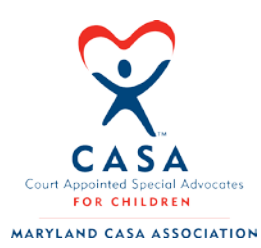

How to Enroll in Maryland CASA Association's

## On-Demand Training Courses

1. Users can access the Maryland CASA Course Library by creating a learner profile from the following link.

**<http://mdcasa.litmos.com/self-signup/>**

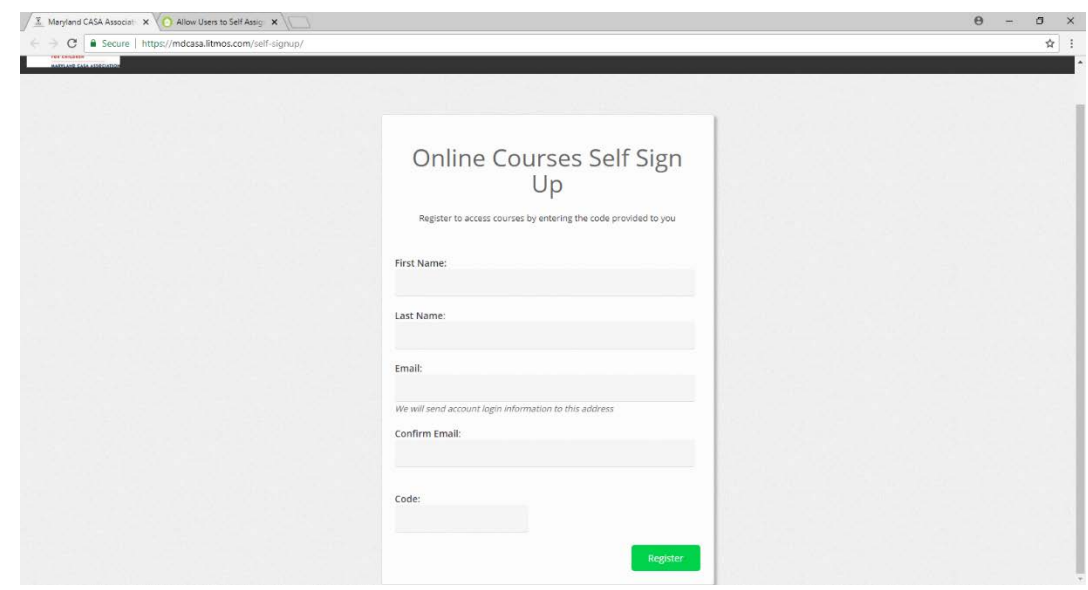

- Users enter their First and Last Name and e-mail address
- Please ask your supervisor for the 'code' to self-sign up or e-mail training@marylandcasa.org.
- 2. Once the user enters the proper information and click 'Register', they will be redirected to this screen.

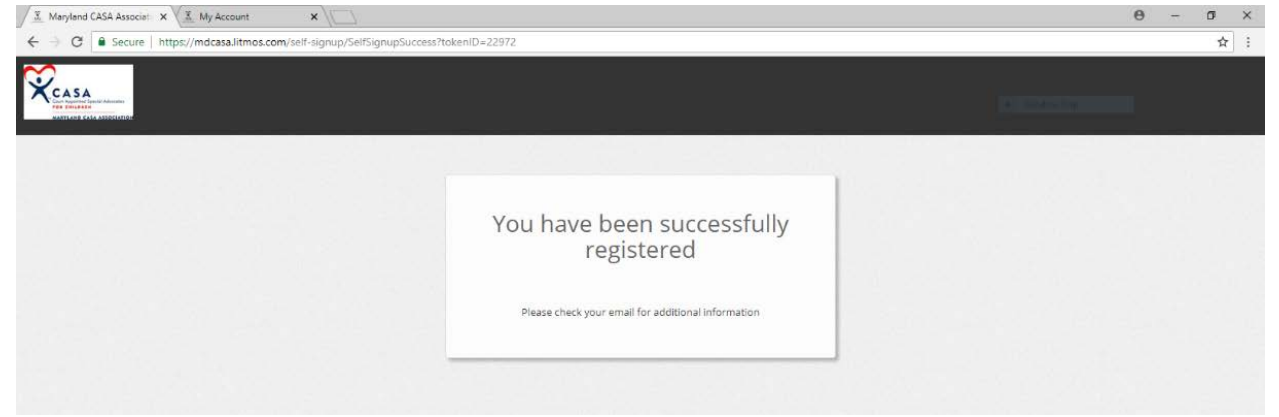

3. Next, users will access their e-mail where they have received their login information. The e-mail will look like this.

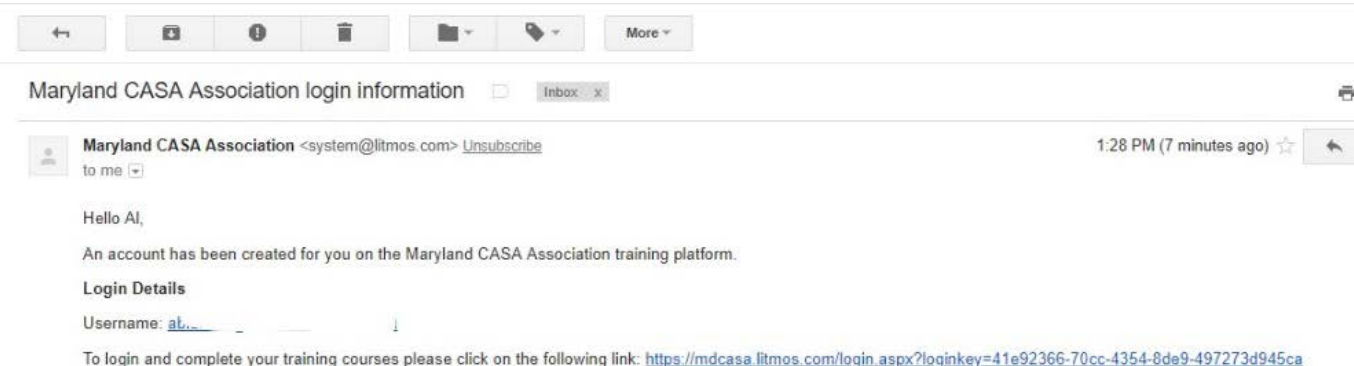

4. Click the link provided to log in and access the Maryland CASA Course Library. It will take you to this screen to create a unique password.

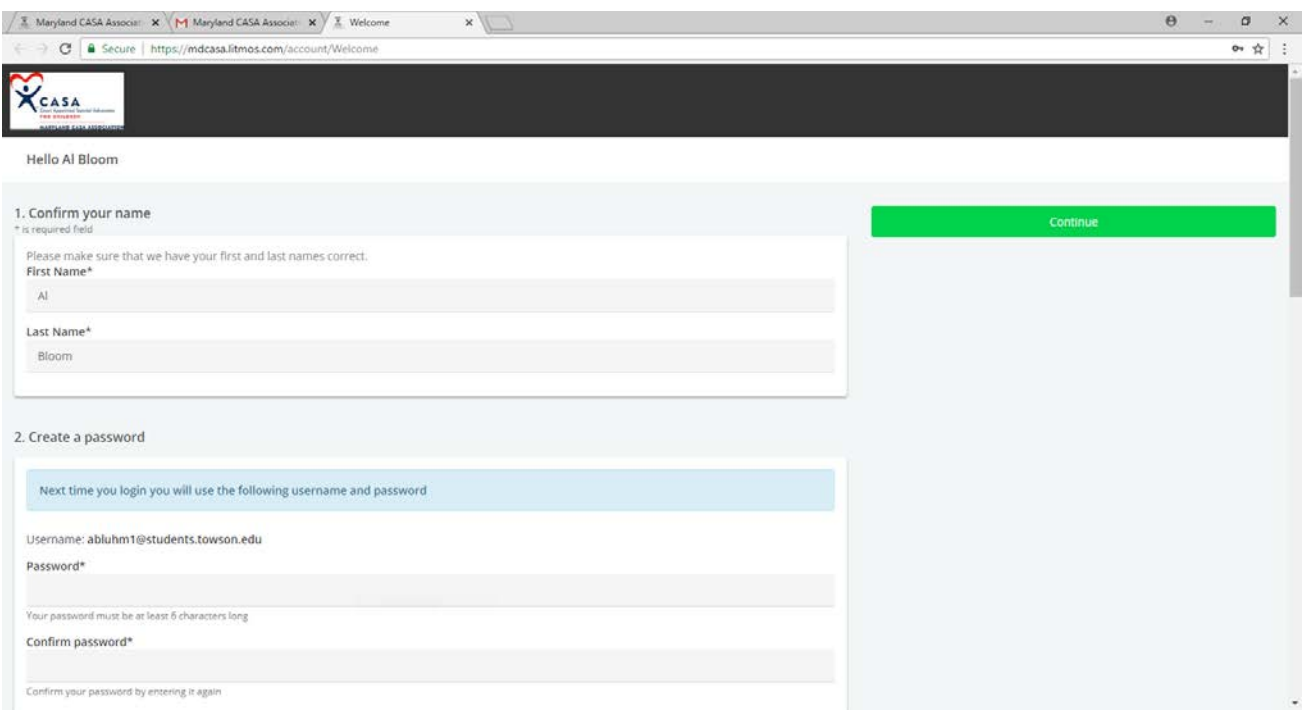

- 5. After creating a password, users will provide additional information in the fields below 'Create a password'.
	- Only fields marked by an '\*' are required to finish creating your account.
	- When all necessary fields are filled in, press the green 'Continue' button on the right-hand side of the screen.
- 6. After pressing 'Continue,' the account has been registered and the user will be redirected to the Dashboard. It will look like this.

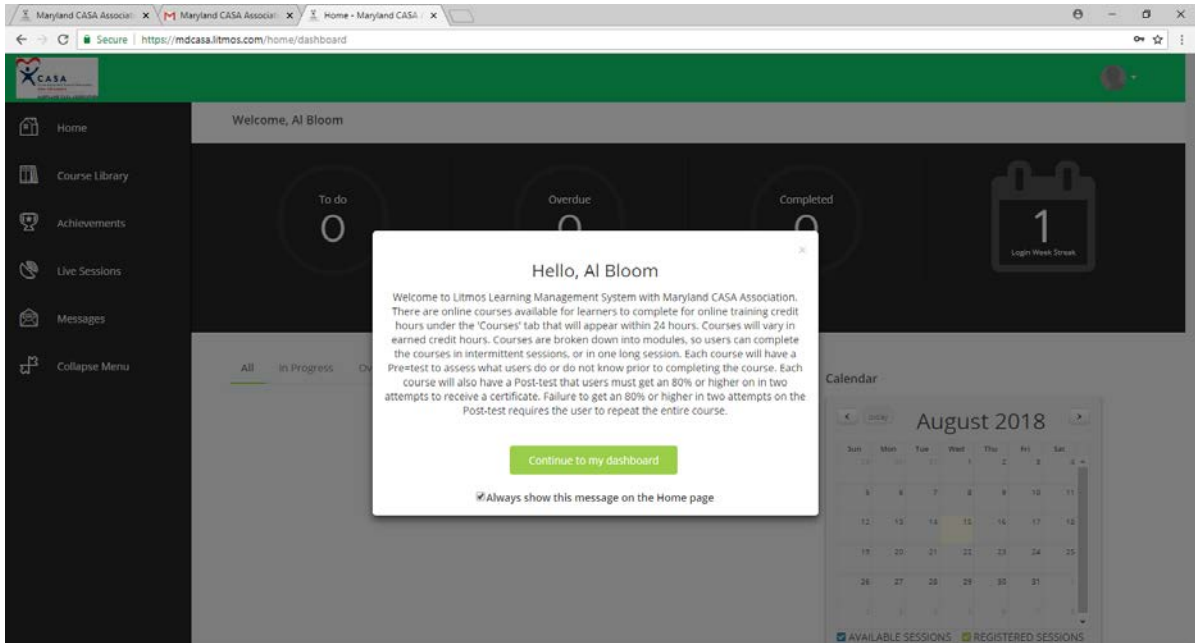

Click 'Course Library' to see the courses currently available. Courses will be added on a regular basis on various topics.

7. Dismiss the welcome message to access the Course Library, Live Sessions, Messages, and more.

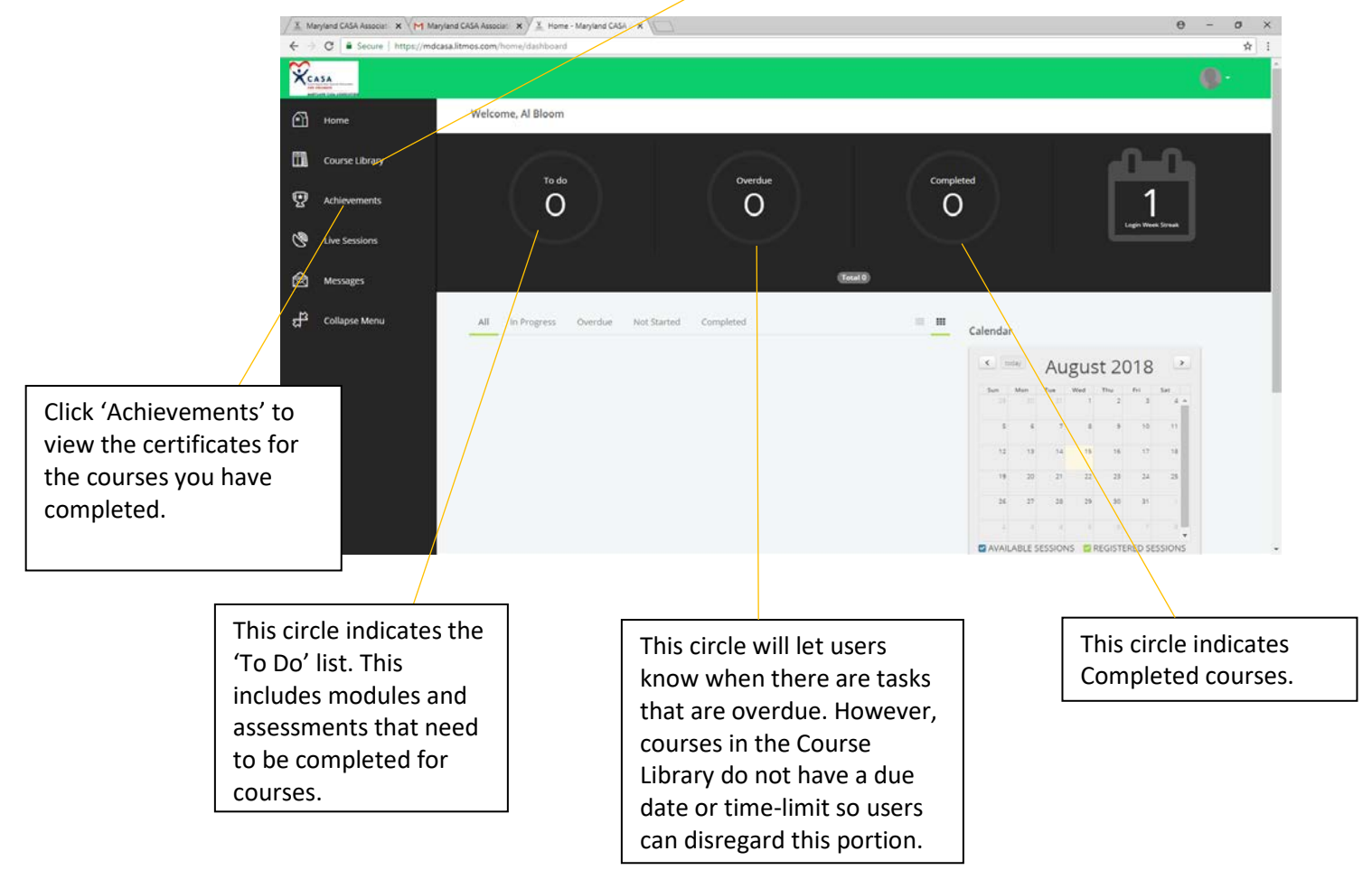

## *To Access Course Library:*

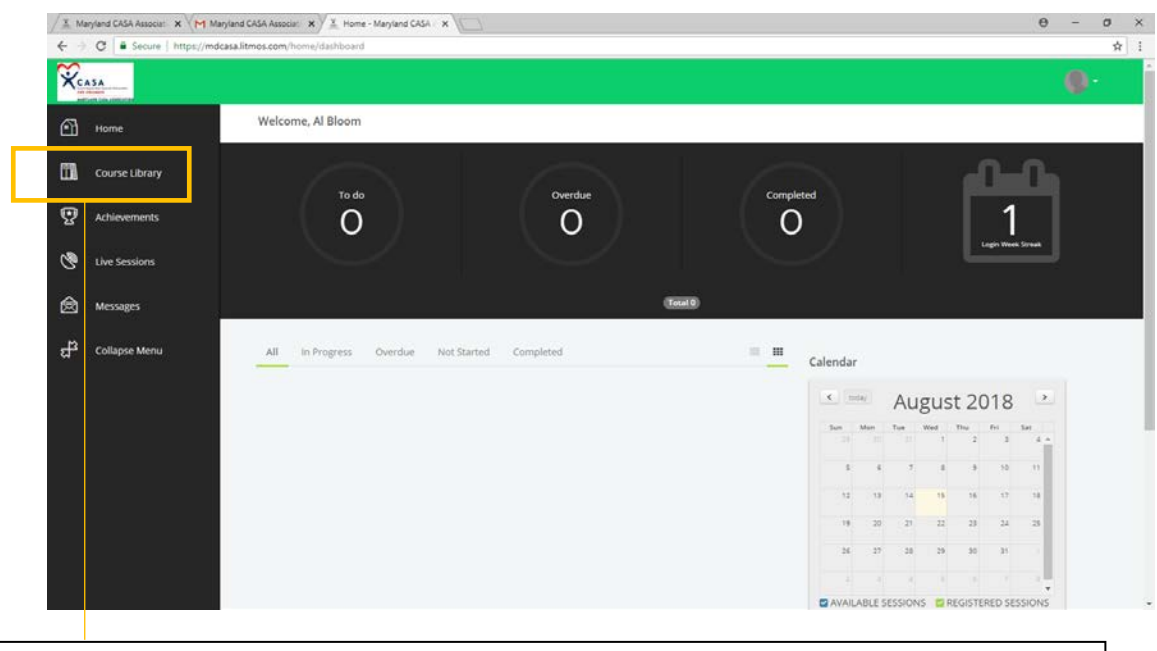

The Course Library tab allows users to access all courses that have been uploaded to the Course Library. Courses will continually be added to the Course Library.

This is what the 'Course Library' page will look like.

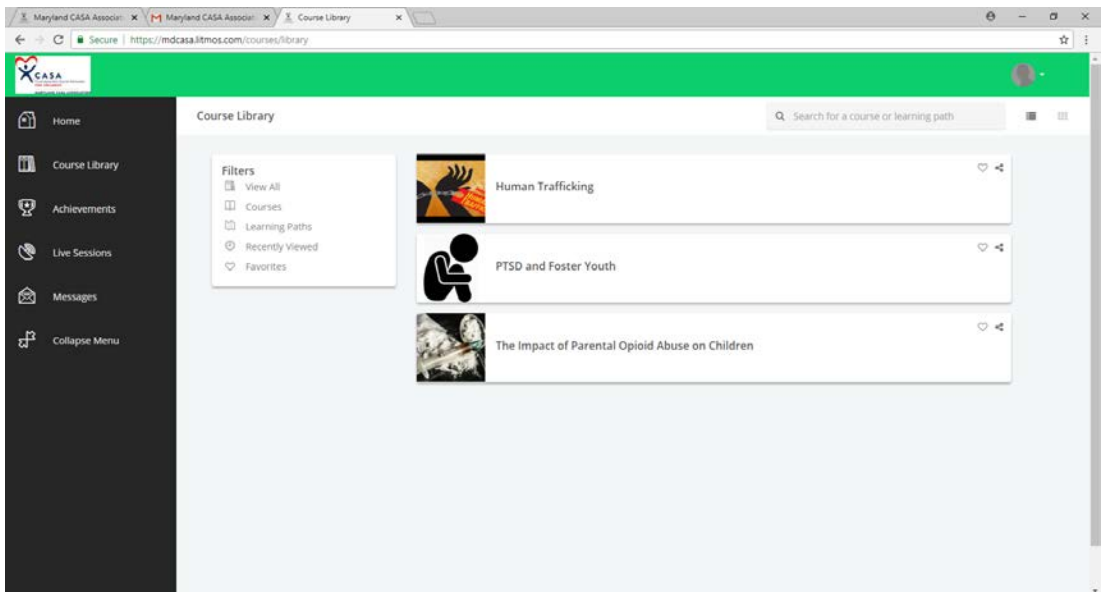

## *To View Achievements*

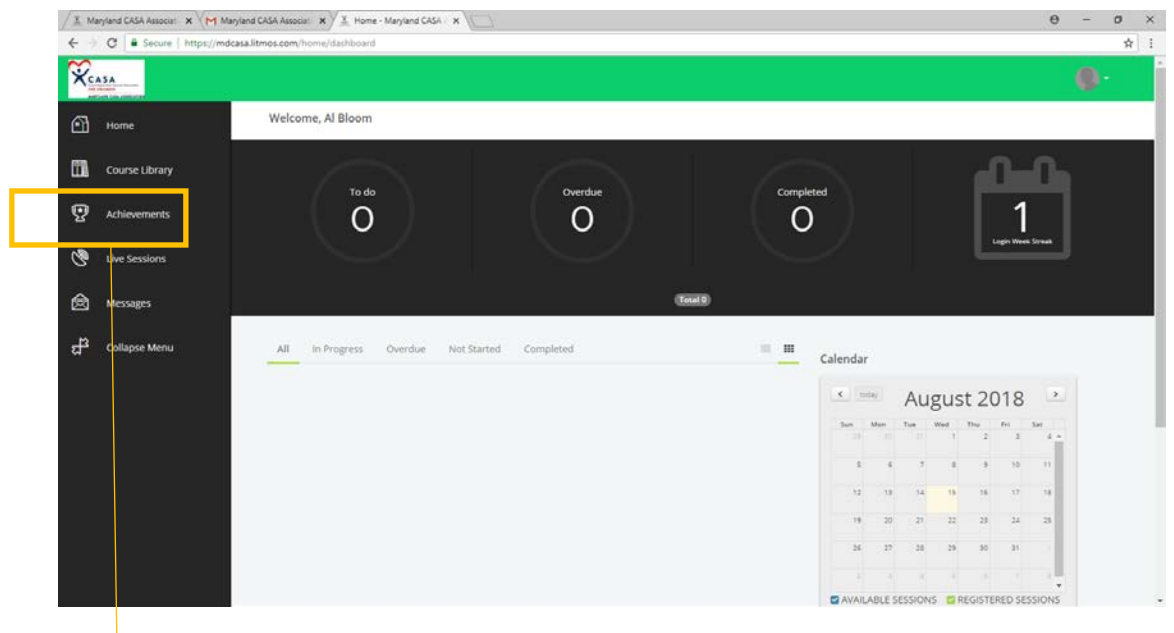

The 'Achievements' tab allows users to access their certificates of completion upon completing a course and passing the Post-Assessment.

• A new users 'Achievements' tab will look like this.

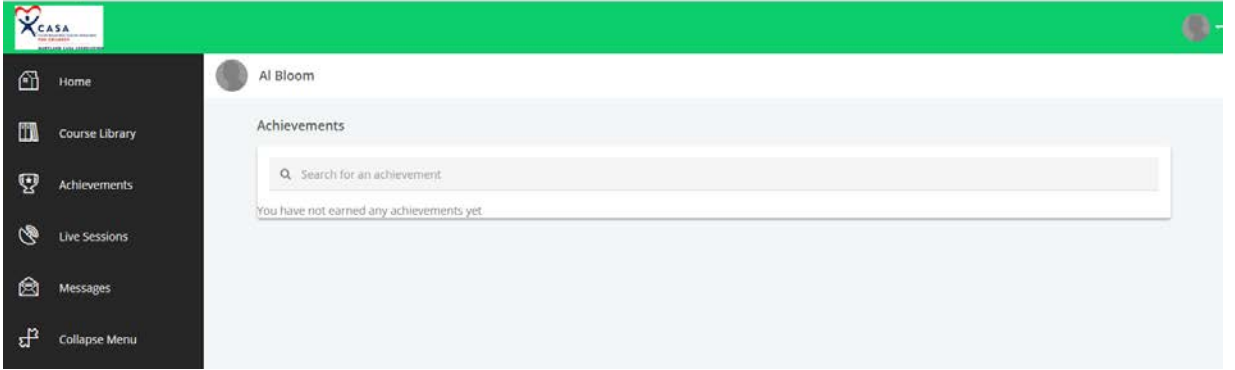

• As the user completes courses, the 'Achievements' tab will begin to look like this.

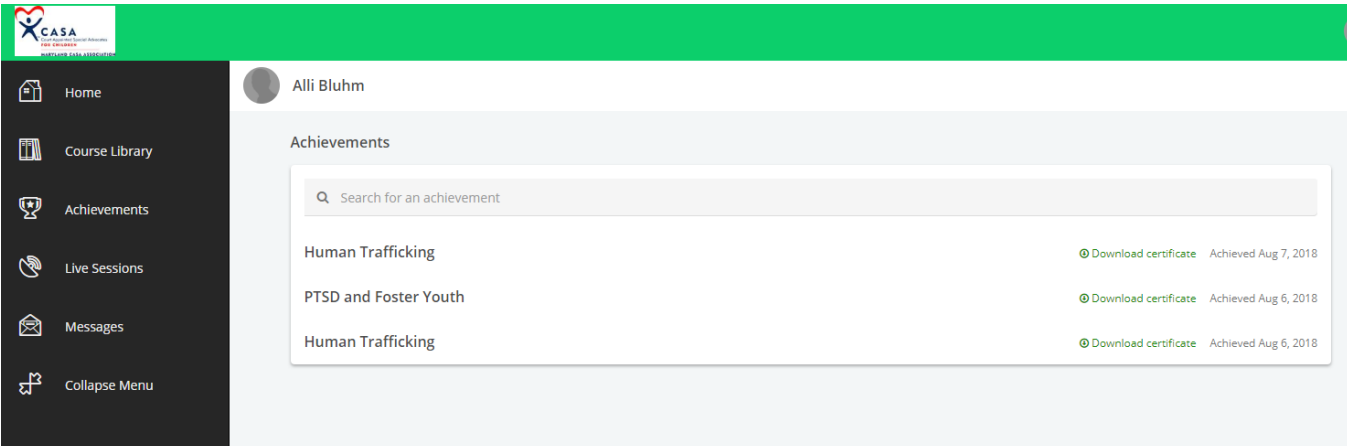

## *Starting and Completing Courses*

When a user opens a new course, they will be required to

- Begin with a Pre-Test
- Follow all modules of the course in module order
- Complete a Post-Assessment to receive a certificate of completion. The Post-Assessment Quiz will include material from the courses. You have two tries to pass with 80% or 8/10 questions. If on your second chance you do not receive a passing score, please email [contact@marylandcasa.org](mailto:contact@marylandcasa.org) and we can re-set the course.

This is what a new course will look like to users.

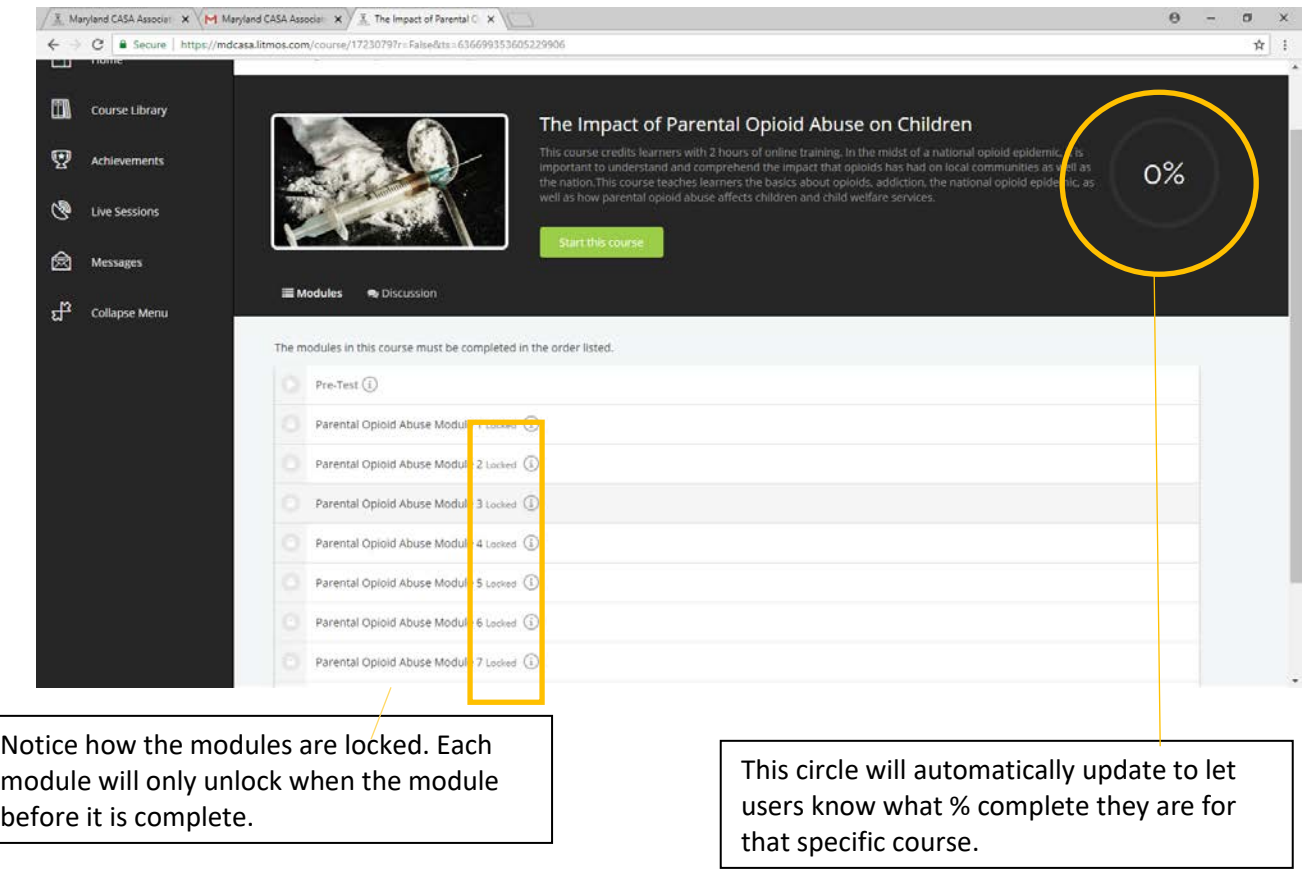

Users do not need to complete the entire course in one session. The user can come back to the course and pick up where they left off at any time.

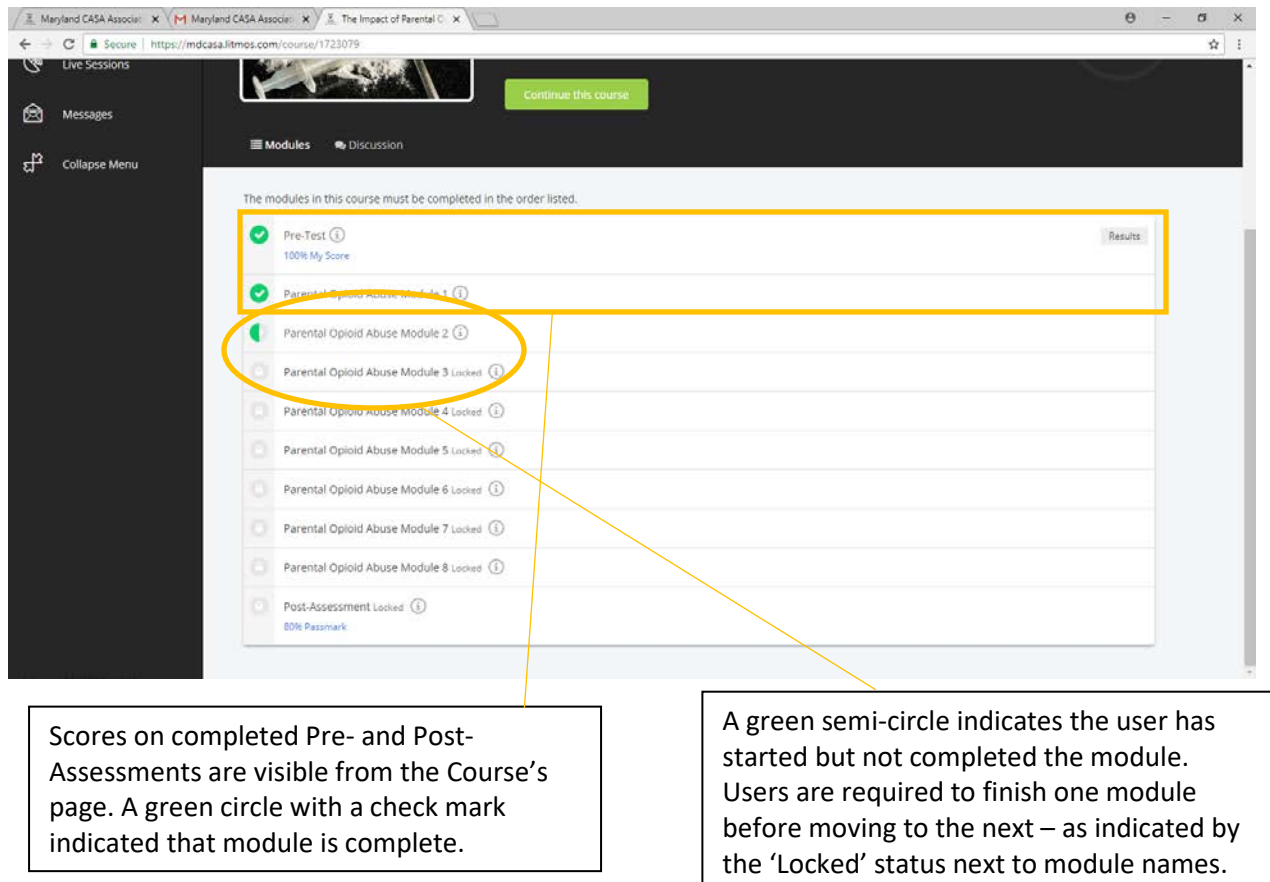

Maryland CASA's On-Demand Training Academy is mobile compatible, so you can access the courses from anywhere with a smartphone or tablet!

> Please contact us with any questions or if you need help getting started. [training@marylandcasa.org](mailto:Contact@marylandcasa.org)